# ÍNDICE

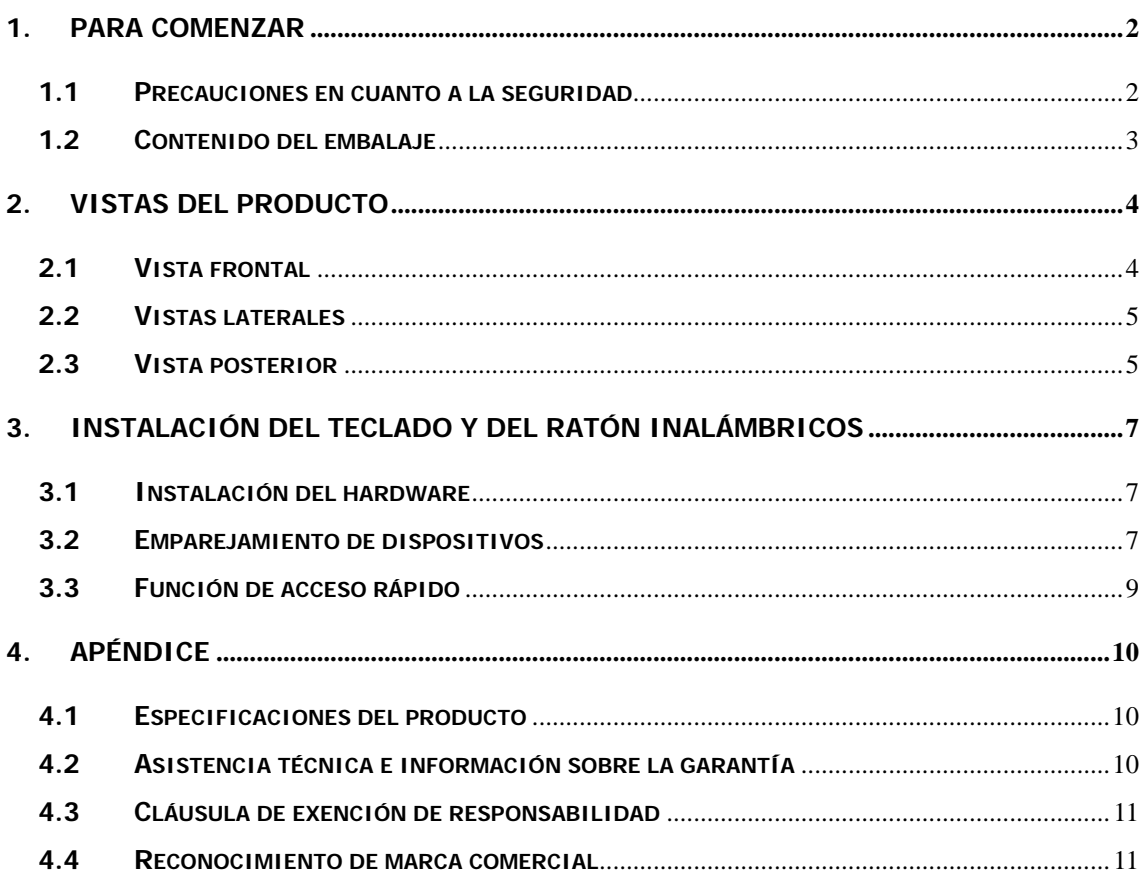

#### **1. Para comenzar**

Deseamos agradecerle que haya adquirido el **Prestigio Officer PO795**. Le felicitamos por su elección y esperamos que disfrute de todas sus funciones. El producto ofrece una experiencia informática personal con todas las funciones y un aspecto de última generación. Le recomendamos que lea atentamente el manual del usuario antes de utilizar el producto y respete todos los procedimientos indicados para disfrutar de todas las funciones del producto.

### **1.1 Precauciones en cuanto a la seguridad**

Respete todas las precauciones de seguridad antes de usar el **Prestigio Officer PO795**. Siga los procedimientos detallados en el manual para garantizar el correcto funcionamiento del dispositivo. Si no se respetan las precauciones indicadas para las siguientes situaciones potencialmente peligrosas, se podrían provocar lesiones o daños en la propiedad.

- **NO** intente desarmar ni alterar ninguna pieza del equipo que no se describa en el presente manual.
- z **NO** obstruya ningún orificio de ventilación.
- z No permita que la máquina entre en contacto con agua u otros líquidos. El equipo **NO** ha sido diseñado a prueba de líquidos de ningún tipo.
- Si llegase a penetrar líquido en el interior del dispositivo, desconéctelo inmediatamente de la fuente de alimentación; si continuase usándolo podrían producirse llamas o un choque eléctrico. Consulte con el distribuidor del producto o con el centro de asistencia más próximo.
- Para evitar riesgos de choques eléctricos, no conecte ni haga funcionar el equipo con las manos húmedas.
- NO acerque el equipo a ninguna fuente de calor ni lo exponga directamente a la llama o al calor.
- NO acerque el dispositivo a equipos que generan campos electromagnéticos intensos; si lo hiciera, se podrían producir daños, corrupción o pérdida de datos.

# **1.2 Contenido del embalaje**

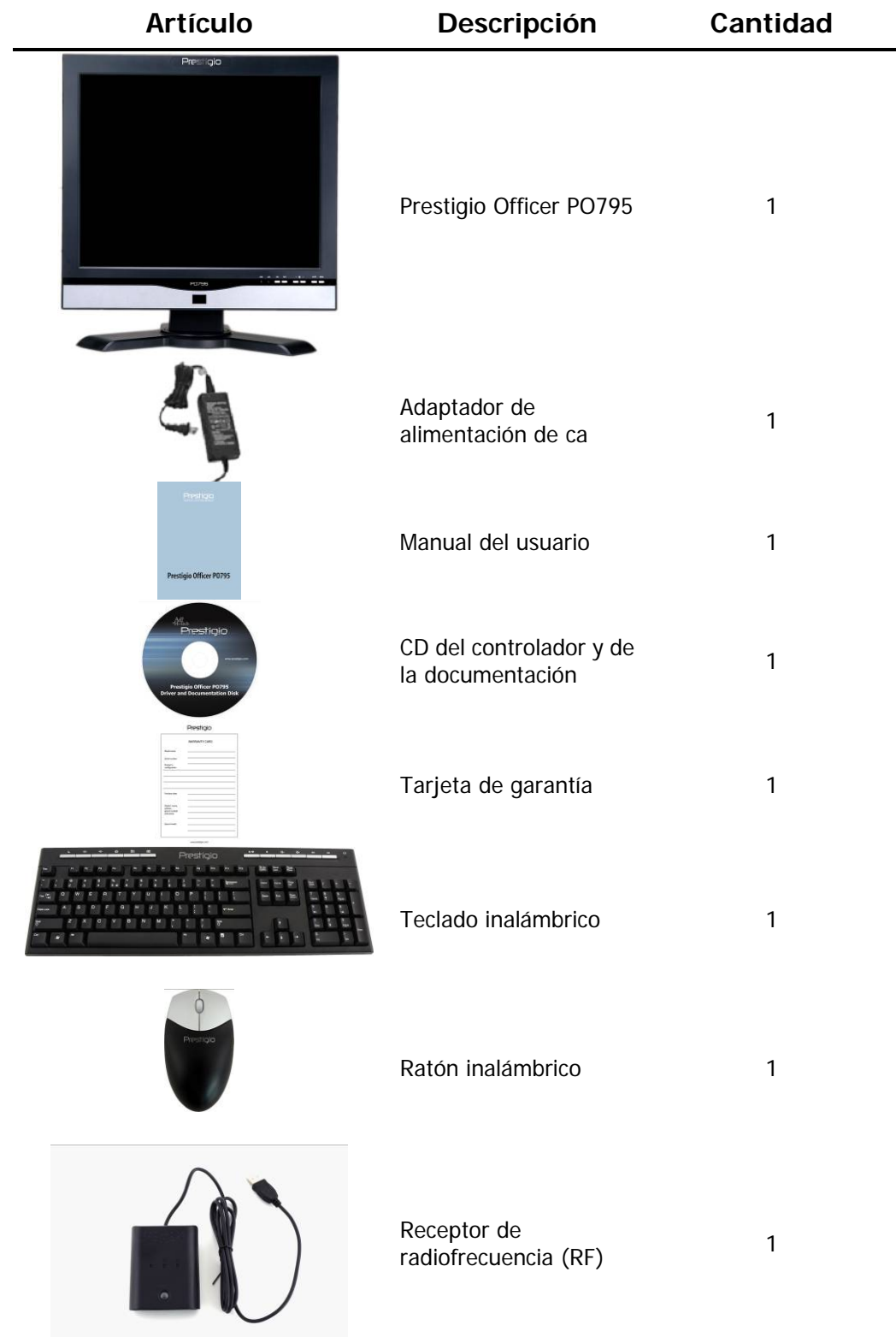

# **2. Vistas del producto**

Las imágenes de este documento son sólo para referencia del usuario. El producto real puede ser algo diferente de lo que se muestra en estas imágenes.

### **2.1 Vista frontal**

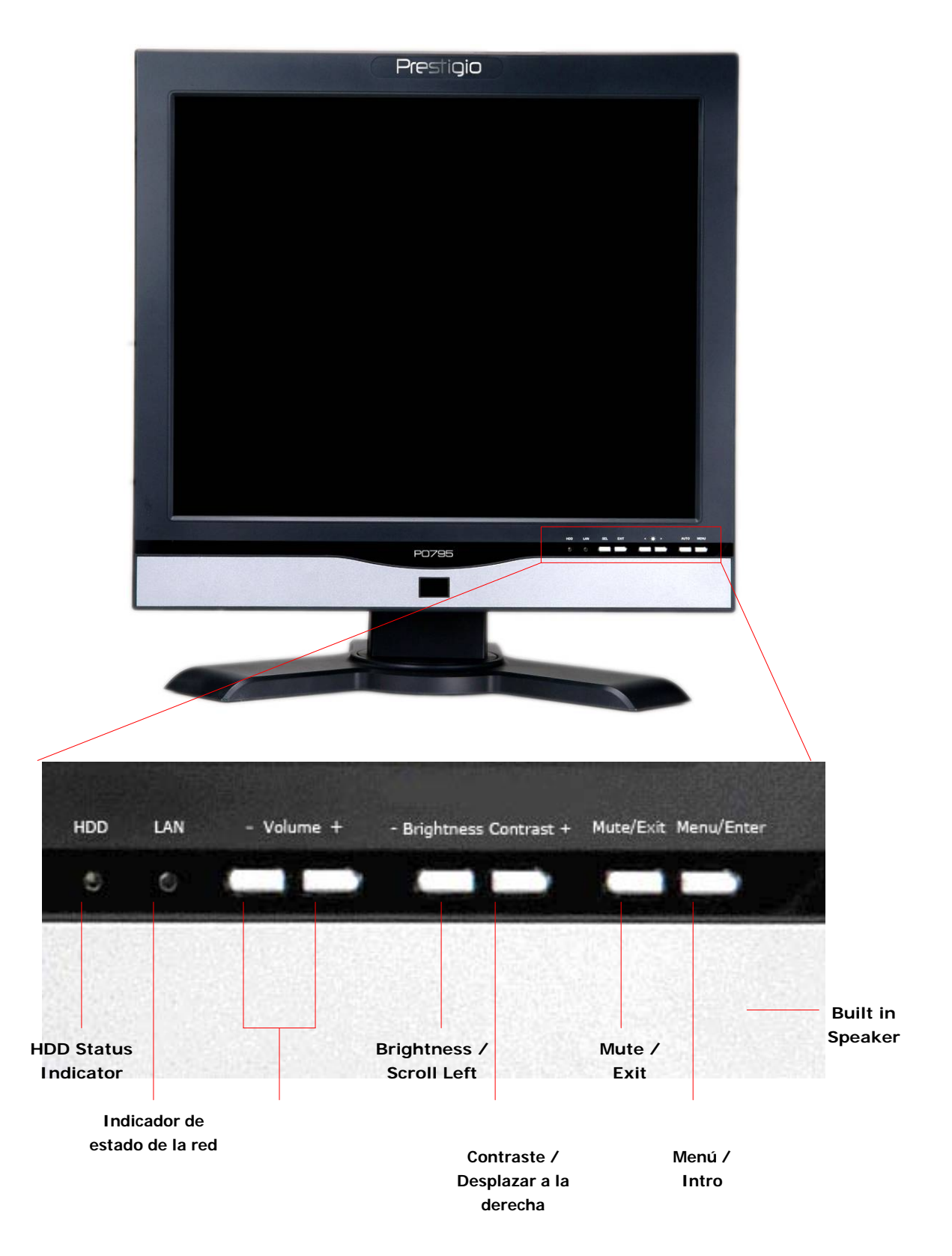

### **2.2 Vistas laterales**

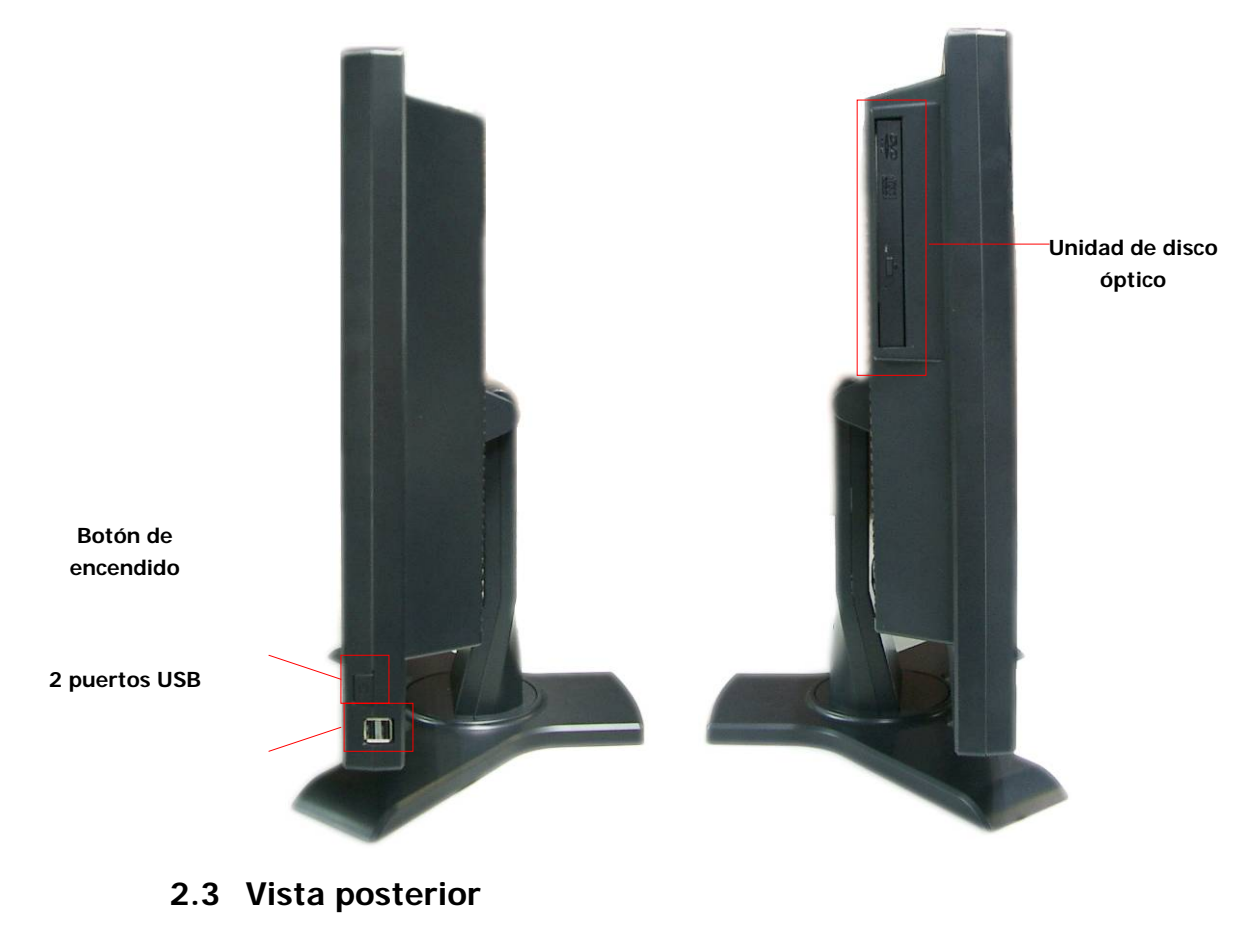

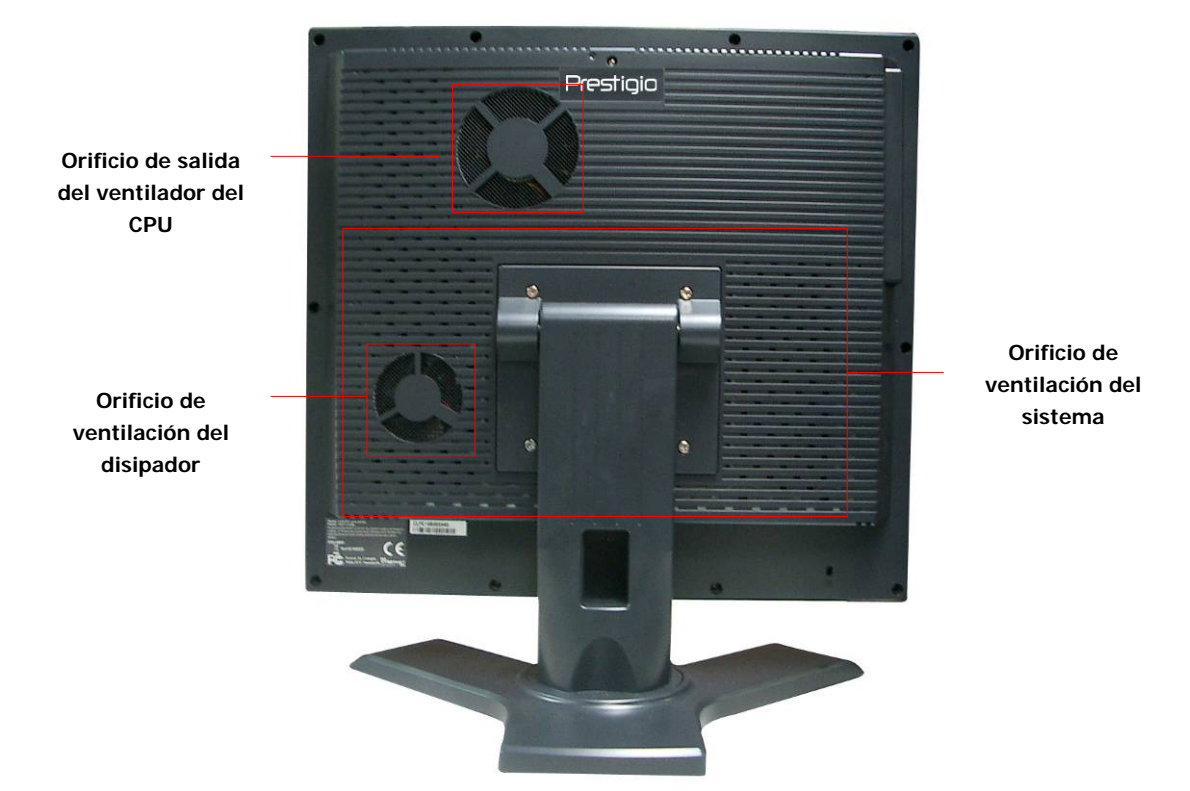

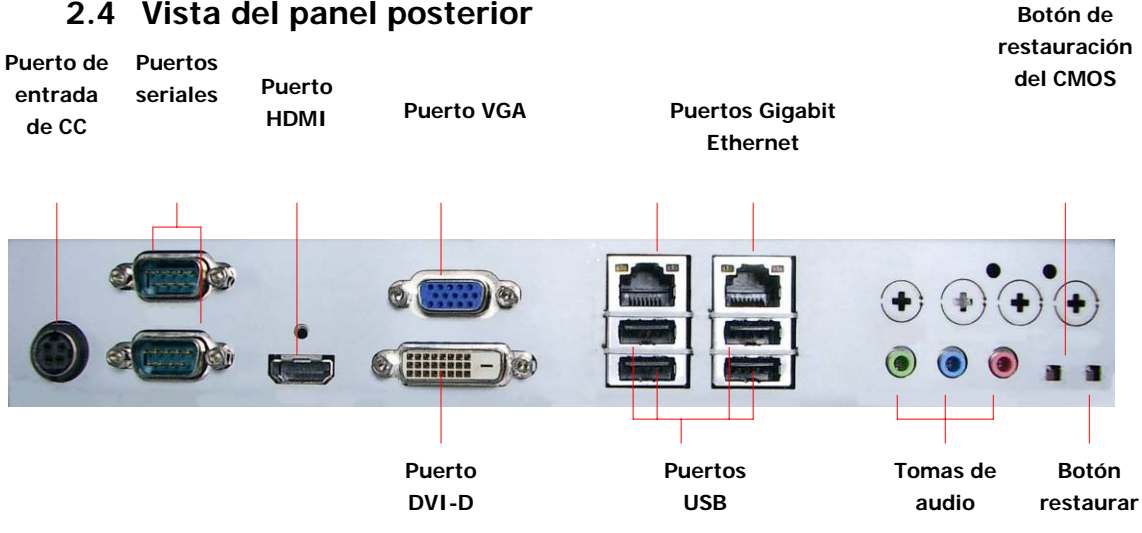

# **2.4 Vista del panel posterior**

## **3. Instalación del teclado y del ratón inalámbricos**

El Prestigio Officer PO795 se entrega con un juego de teclado y ratón inalámbricos que permiten mejorar su movilidad. Los dispositivos pueden comenzar a funcionar de inmediato después de conectar el receptor de radiofrecuencia y el ordenador central a través de la interfaz USB. El teclado inalámbrico también ofrece un conjunto de botones exclusivos para las funciones multimedia y de navegación en Internet utilizadas con frecuencia. Siga los procedimientos que se detallan a continuación para emparejar dispositivos, instalar el software y ver las descripciones generales del dispositivo.

# **3.1 Instalación del hardware**

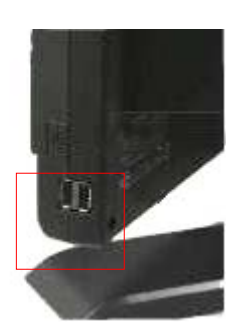

1. Conecte el receptor de radiofrecuencia al ordenador central a través de un puerto USB disponible.

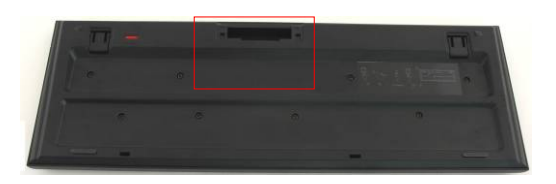

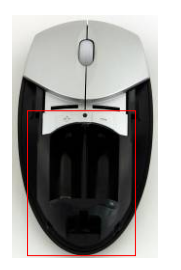

- 2. Coloque las baterías en el teclado y en el ratón según se muestra en la ilustración. Haga coincidir los símbolos de polaridad de las baterías y de los dispositivos.
- 3. Oprima los pestillos de la parte inferior del teclado para liberar la tapa de la batería.
- 4. Oprima y deslice el botón que se encuentra en la parte inferior del ratón y abra la tapa de la batería.

#### **Notas:**

- El teclado y el ratón funcionan con dos baterías alcalinas UM-3 (AA) respectivamente.
- En función de la intensidad de uso, la vida útil de la batería del teclado es de aproximadamente cinco meses, mientras que la del ratón es de unos tres meses.

### **3.2 Emparejamiento de dispositivos**

Los dispositivos inalámbricos pueden comenzar a funcionar de inmediato una vez que el receptor de radiofrecuencia se conecta al ordenador central a través del puerto USB. En caso de que la conexión inalámbrica entre el receptor de radiofrecuencia y los dispositivos inalámbricos no se establezca correctamente, consulte la sección siguiente para obtener información sobre cómo

emparejar dispositivos.

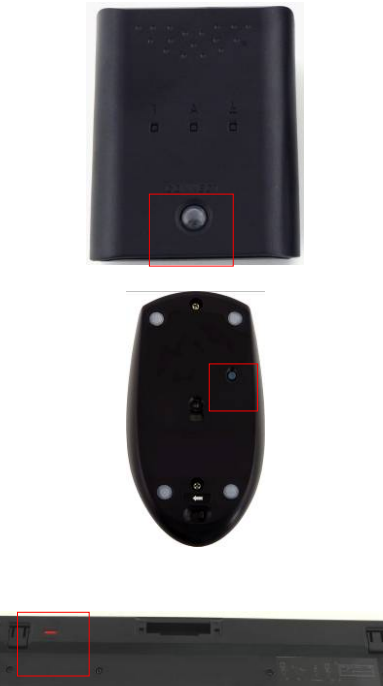

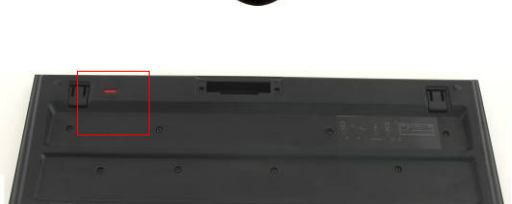

- 1. Conecte el receptor de radiofrecuencia al ordenador central a través del puerto USB. Pulse firmemente el botón **CONNECT** (Conectar) del receptor de radiofrecuencia. El botón parpadeará lentamente para indicar que se encuentra en el modo de emparejamiento y que está listo para recibir señales del teclado y del ratón.
- 2. Pulse una vez el botón **CONNECT** en la parte inferior del ratón para comenzar el proceso de emparejamiento. El botón del receptor de radiofrecuencia parpadeará rápidamente tres veces si se ha completado el proceso de emparejamiento.
- 3. Pulse una vez el botón **CONNECT** que se encuentra en la esquina superior derecha del teclado para comenzar el proceso de emparejamiento. El botón del receptor de radiofrecuencia parpadeará rápidamente tres veces si se ha completado el proceso de emparejamiento.
- 4. Ahora los dos dispositivos ya están listos para comenzar a funcionar. Repita los procedimientos anteriores si no se encuentran debidamente conectados.

#### **Notas:**

- El proceso de emparejamiento no debe tardar más de 60 segundos. El receptor de radiofrecuencia sale automáticamente del modo de emparejamiento si no recibe señales durante un período corto de tiempo.
- Asegúrese de que el ordenador central se encuentre encendido antes de proceder con el emparejamiento.
- Repita el proceso de emparejamiento si hubiera interferencia con otros dispositivos inalámbricos.

# **3.3 Función de acceso rápido**

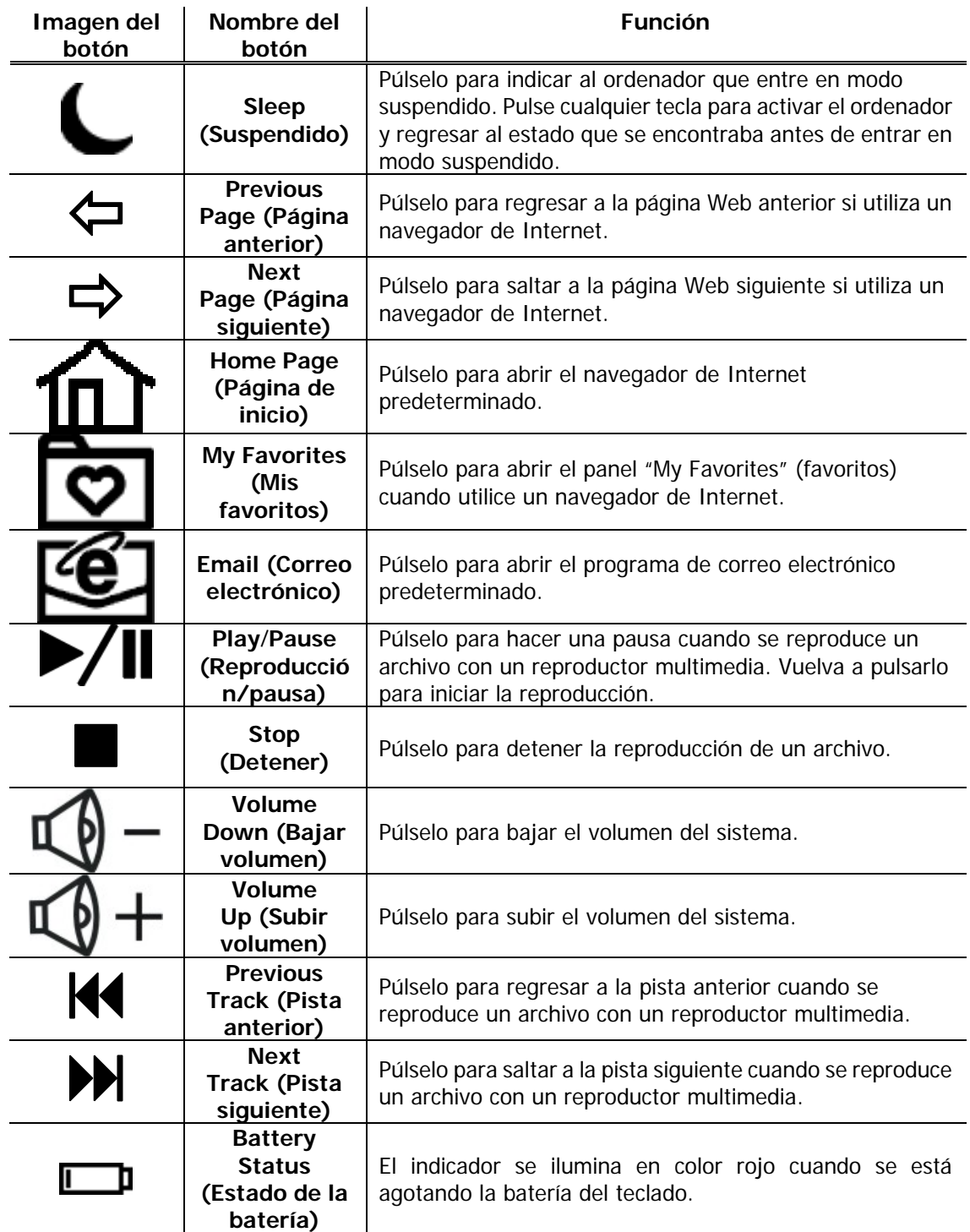

# **4. Apéndice**

# **4.1 Especificaciones del producto**

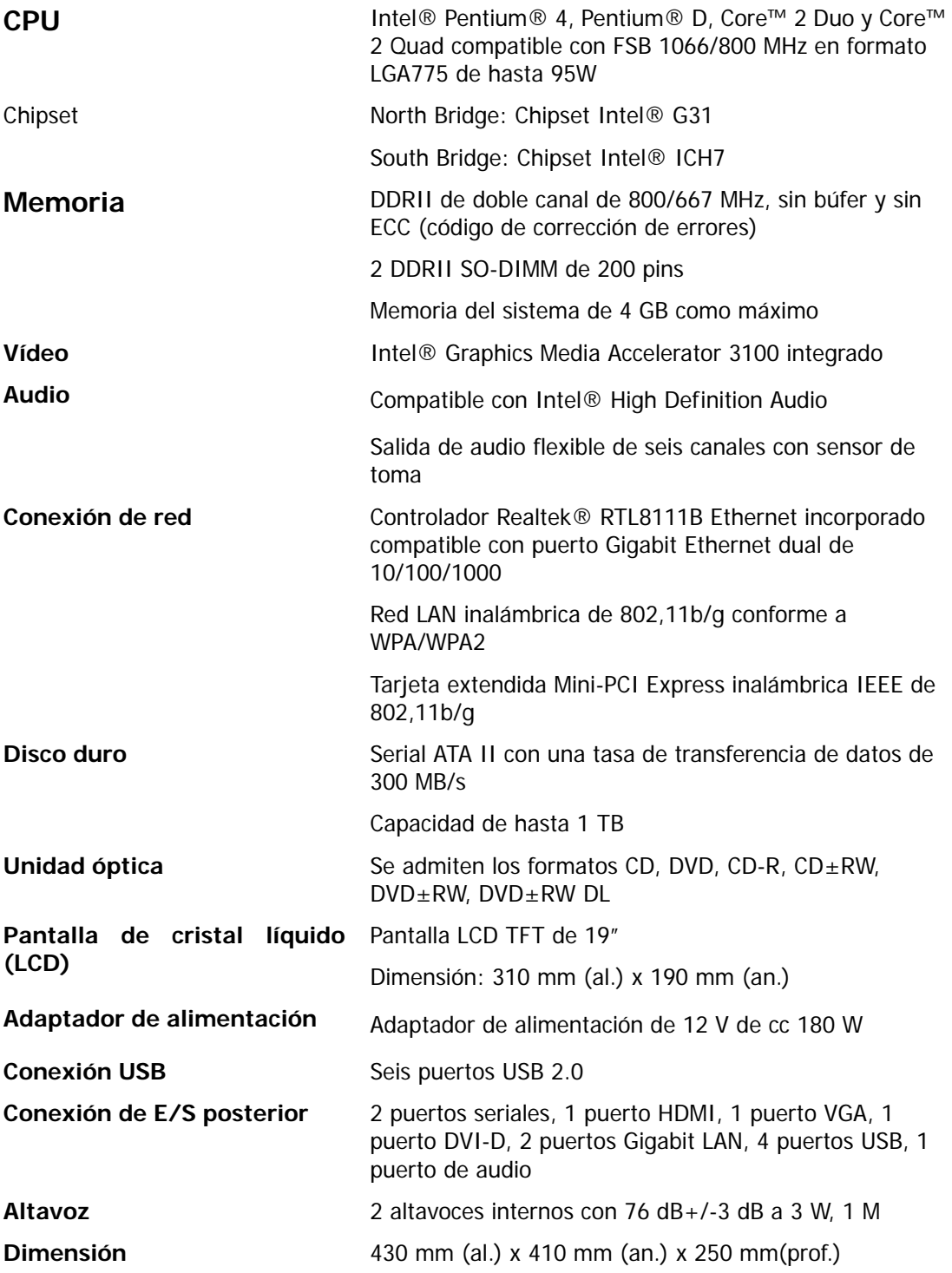

# **4.2 Asistencia técnica e información sobre la garantía**

Consulte www.prestigio.com para obtener asistencia técnica e información sobre la garantía.

### **4.3 Cláusula de exención de responsabilidad**

Hemos realizado todos los esfuerzos posibles para garantizar que la información y los procedimientos descritos en este manual sean precisos y completos. No se aceptará ninguna responsabilidad en caso de errores u omisiones. **Prestigio** se reserva el derecho a realizar cambios sin previo aviso sobre los productos aquí mencionados.

### **4.4 Reconocimiento de marca comercial**

 Intel® es una marca comercial registrada de Intel Corporation. Realtek® es una marca comercial registrada de Realtek Semiconductor Corporation. Los demás nombres y productos no mencionados anteriormente pueden ser marcas comerciales registradas de sus respectivas empresas.